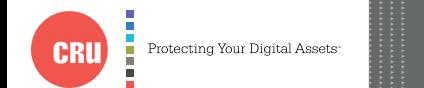

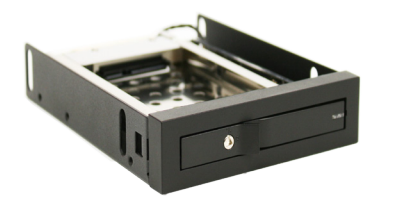

# CRU® Rhino® Jr RJ20S 2.5" Removable Drive Enclosure

## . . . . . . . . . .

### **1 PACKAGE CONTENTS**

The following list contains the items that are included in the complete configuration for this device. Please contact CRU if any items are missing or damaged:

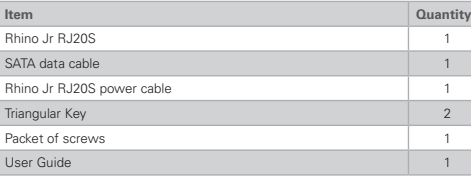

## **2 HARDWARE SETUP**

#### **2.1 RJ20S INSTALLATION**

- a. Slide the Rhino Jr RJ20S removable drive enclosure into an open 3.5" Floppy Drive bay in your computer.
- b. Secure the RJ20S to the chassis with the mounting screws provided.
- c. Attach the included SATA data cable to the connector on the rear of the RJ20S and attach the other end to the appropriate SATA port on the computer's motherboard or SAS/SATA host card.
- d. Attach the included power connector to the rear of the RJ20S and the other end to a 15-pin SATA power connector from your computer's power supply.
- e. Attach the 4-pin wire connector from the power connector into the 4-pin LED port at the back of the unit.

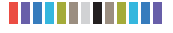

#### **2.2 DRIVE INSTALLATION**

- a. If the drive bay is locked, use the included triangular key to unlock it by rotating the key 90 degrees counterclockwise. Then pull the drive bay door handle left and toward you to open it
- b. Slide the drive ports-first into the drive bay and apply firm pressure until the drive is seated.
- If you are mounting the RJ20S vertically and are **NOTE** using drives that are is less than 9.5mm in height, be **FRIDAY** sure that the drive mates correctly with the receiving connector.
- c. Close the front panel. The drive will spin up automatically.
- d. You can optionally lock the drive bay using the included triangular key.

Your RJ20S is now ready to use! If the drive is already formatted, it can be used right away. If the drive is brand new, or its format is not compatible with your computer, it will need to be formatted before being used.

Formatting a drive **will** result in data loss, so be sure to **NOTE** back up your data before beginning this operation. **ALL AND** 

#### **3 EJECTING DRIVES FROM THE RJ20S**

- a. Insert the triangular key into the keylock and rotate it 90 degrees counter-clockwise.
- b. Pull the bay door handle left and toward you to open it. The drive inside will partially slide out.
- c. Remove the drive.

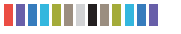

#### **4 TECHNICAL SPECIFICATIONS**

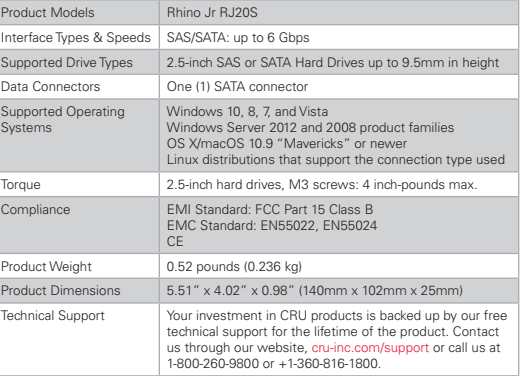

©2016 CRU Acquisition Group LLC, ALL RIGHTS RESERVED. CRU® and Rhino® are trademarks of CRU Acquisition Group, LLC and are protected by trademark law.

#### **Product Warranty**

CRU warrants this product to be free of significant defects in material and workmanship for a period of three years from the original date of purchase. CRU's warranty is nontransferable and is limited to the original purchaser.

#### **Limitation of Liability**

The warranties set forth in this agreement replace all other warranties. CRU expressly disclaims all other warranties, including but not limited to, the implied warranties of merchantability and fitness for a particular purpose and non-infringement of third-party rights with respect to the documentation and hardware. No CRU dealer, agent, or employee is authorized to make any modification, extension, or addition to this warranty. In no event will CRU or its suppliers be liable for any costs of procurement of substitute products or services, lost profits, loss of information or data, computer malfunction, or any other special, indirect, consequential, or incidental damages arising in any way out of the sale of, use of, or inability to use any CRU product or service, even if CRU has been advised of the possibility of such damages. In no case shall CRU's liability exceed the actual money paid for the products at issue. CRU reserves the right to make modifications and additions to this product without notice or taking on additional liability.

**FCC Compliance Statement:** "This device complies with Part 15 of the FCC rules. Operation is subject to the following two conditions: (1) This device may not cause harmful interference, and (2) this device must accept any interference received, including interference that may cause undesired operation."

This equipment has been tested and found to comply with the limits for a Class B digital device, pursuant to Part 15 of the FCC Rules. These limits are designed to provide reasonable protection against harmful interference when the equipment is operated in a home or commercial environment. This equipment generates, uses, and can radiate radio frequency energy and, if not installed and used in accordance with the instruction manual, may cause harmful interference to radio communications.

In the event that you experience Radio Frequency Interference, you should take the following steps to resolve the problem:

- 1) Ensure that the case of your attached drive is grounded.
- Use a data cable with RFI reducing ferrites on each end.
- Use a power supply with an RFI reducing ferrite approximately 5 inches from the DC plug.
- Reorient or relocate the receiving antenna.

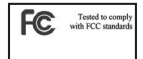

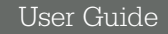